### **Jaguar X-Type/S-Type**

#### **AUDIO CONNECTIVITY MODULE** Start Up Guide

#### **INTRODUCTION**

The Audio Connectivity Module (ACM) fitted to your vehicle enables portable media players (e.g. iPod), USB memory devices and other compatible devices to be connected and controlled via the audio system.

At the time of writing, the Audio Connectivity Module supports all iPods from 4th generation onwards, including iPod touch and iPhone. An AUX-IN connection is available for players not compatible with the device. The ACM will charge iPod devices when in use. Please see notes below.

#### **Using the ACM**

The ACM emulates the CD changer therefore the user must select whether the CD changer or the ACM is to be used via the CD changer bypass switch

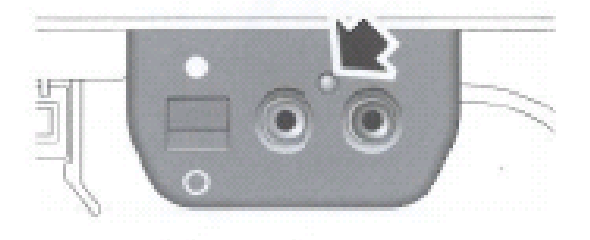

The LED (arrowed) on the ACM indicates the current operating mode

- $\bullet$  = ACM (Blue LED Solid)
- $\circ$  = CDC (Blue LED Flashing)

The switch can be toggled to select the preferred device at any time. When this is done the audio system will need to be reset for the change to be recognised and activated. To do this you must turn the vehicle ignition off, wait for 30 seconds and back on again

#### **The Audio Connectivity point is located in the centre armrest.**

Please note, once the i-Pod is connected to the ACM, the functions on the i-Pod itself are de-activated.

If an iPod is connected to the ACM in a completely discharged state, there may be a delay before the iPod will play. This can be up to 10 minutes dependant on the iPod level. Leave the iPod connected to the ACM. Once the unit has enough charge the CDC button will operate.

When an iPod or a USB stick is left connected, the Audio will default to radio when the ignition is switched back on. Select CDC button to play.

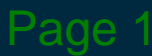

### **Jaguar X-Type/S-Type AUDIO CONNECTIVITY MODULE** Start Up Guide

#### **CONNECTING THE iPOD VIA THE AUDIO SYSTEM**

The iPod is connected via the docking cable. This will automatically connect the iPod to the vehicle audio system. Once connected the iPod will display first a Jaguar logo screen and the software level followed by a warning message. *Note: the Jaguar logo screen will not appear on iPhone/iTouch products and the warning message on newer generation apple products will state that this is not an accessory. Select cancel to override this statement*

#### **OPERATING THE iPOD VIA THE AUDIO SYSTEM**

In order to start using the iPod the bypass switch must be in the ACM position and the CDC button on the audio system must be selected (with the iPod connected)

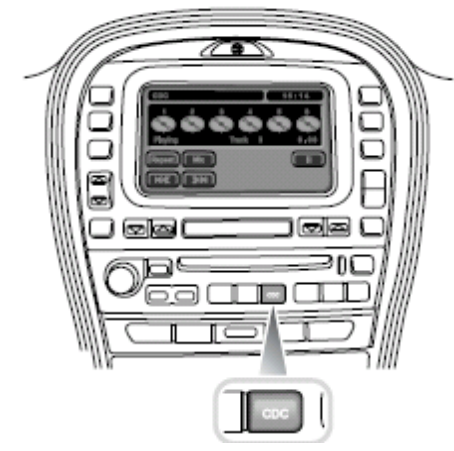

Disc 1 - 1<sup>st</sup> Playlist Disc 2 - 2nd Playlist Disc 3 - 3rd Playlist Disc 4 - 4<sup>th</sup> Playlist Disc 5 - 5<sup>th</sup> Playlist Disc 6 – Play All

The menu displayed on the audio system touch screen can be used to select playlists on the iPod. The first five of the six discs displayed represent the first five playlists on the iPod. To select a playlist simply touch the required disc on the touch screen. This will then start to play. When 'disc 6' and 'mix' are selected the iPod will play all songs in a random order

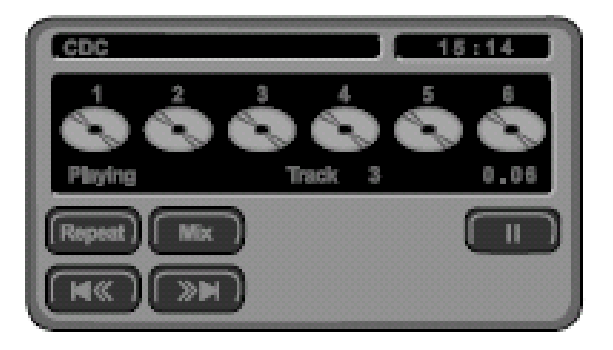

Dago 2

# **Jaguar X-Type/S-Type**

**Y MODULE** Start Up Guide

To play other songs from your iPod you will need to pre-generate playlist. You cannot navigate to specific songs, albums using the vehicles audio control systems

The head unit display can only show track numbers up to Track#99. If there are more than 99 tracks on the audio source device connected to the ACM then when track #100 is selected the display will show track #01 despite the fact that you are listening to track #100

*Note: When a track has been previously selected from 'Playlists' the ignition switch is turned off and on the track will continue to play. However, the audio system will display playlist 6 is playing. The selected playlist will continue to play and you can scan through the tracks using the controls as normal*

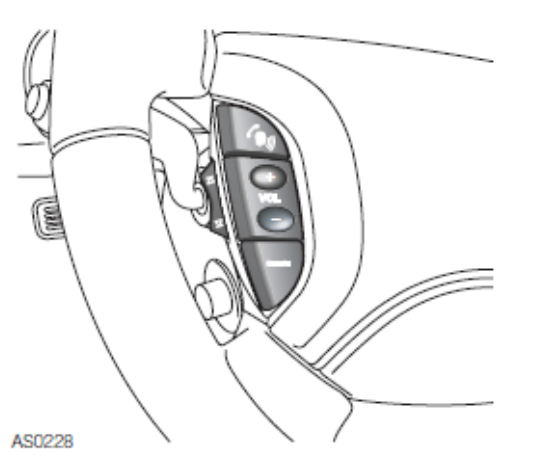

Volume Up/Down, Track Up/Down and Playlist Up/Down can be controlled by the head unit and the switches on the steering wheel *(Note: pushing and holding the buttons for 2 seconds or more moves to the next play list*

*Note: If you leave an apple product connected to the ACM with the ignition off the product will remain live*

**CONNECTING A USB MEMORY DEVICE**

A USB device containing audio format files can be connected to the USB port. Connect USB device and press CDC button. *Note: If the USB device is too big, release the USB connector from clip to close the arm rest Note: Maximum recommended USB size is 4GB. Note: Some memory devices with pre-installed software or partitioning may be incompatible. Note: The ACM will read all files on the USB device before playing. The more files loaded, the longer the delay to start playing.* 

Sinder 3 October 3 October 3 October 3 October 3 October 3 October 3 October 3 October 3 October 3 October 3 O

Page 3

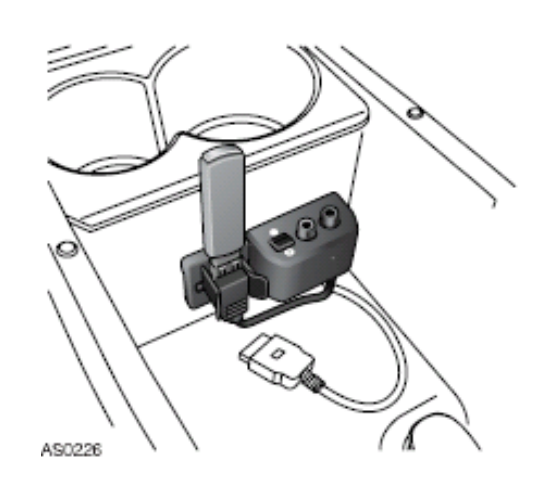

## **Jaguar X-Type/S-Type**

#### **AUDIO CONNECTIVITY MODULE** Start Up Guide

*Note: If an iPod is fitted this will have priority over the USB device therefore the iPod must be disconnected before using the USB*

#### **OPERATING USB VIA THE AUDIO SYSTEM**

There are two ways of controlling the track selection on the USB memory device. Firstly the touch screen can be used. The first 4 discs on the touch screen are active.

The system will automatically play the first track on the USB or first track in the first folder. The first 5 discs on the touch screen have the following functions

Disc 1 - play next folder

Disc 2 - play previous folder

Disc 3 - play beginning of current folder

Disc 4 - play beginning of disc (USB device)

Disc 5 – play all

Disc 6 – No Function

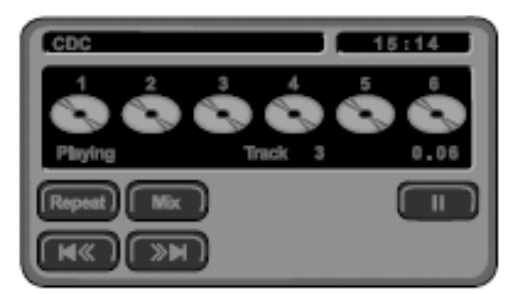

### **CONNECTING TO OTHER AUDIO SOURCES**

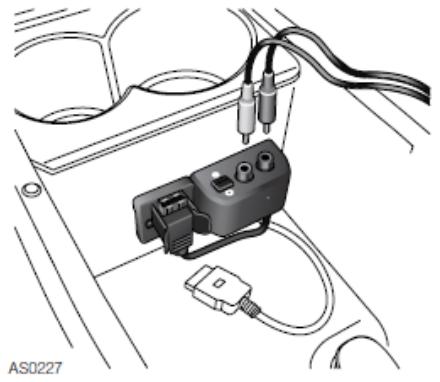

Other music sources such as portable CD players, mini discs, alternative MP3 players etc.. Can be connected to the ACM via the auxiliary input connections

4803884

*Note: Should the ACM not be recognised by the audio system cycle the ignition. If the problem persists, reset the Module as follows: (Press and hold the reset button for 10 secs and you will hear 3 beeps to indicate that the reset has been successful).*

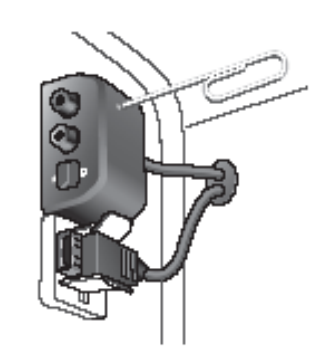

*Always ensure the iPod has the latest software loaded. www.apple.com*

**For more detailed information please refer to the User Guide**

Page 4